# **KnightBus Documentation**

*Release 1*

**BookBeat**

**Oct 21, 2021**

## Contents:

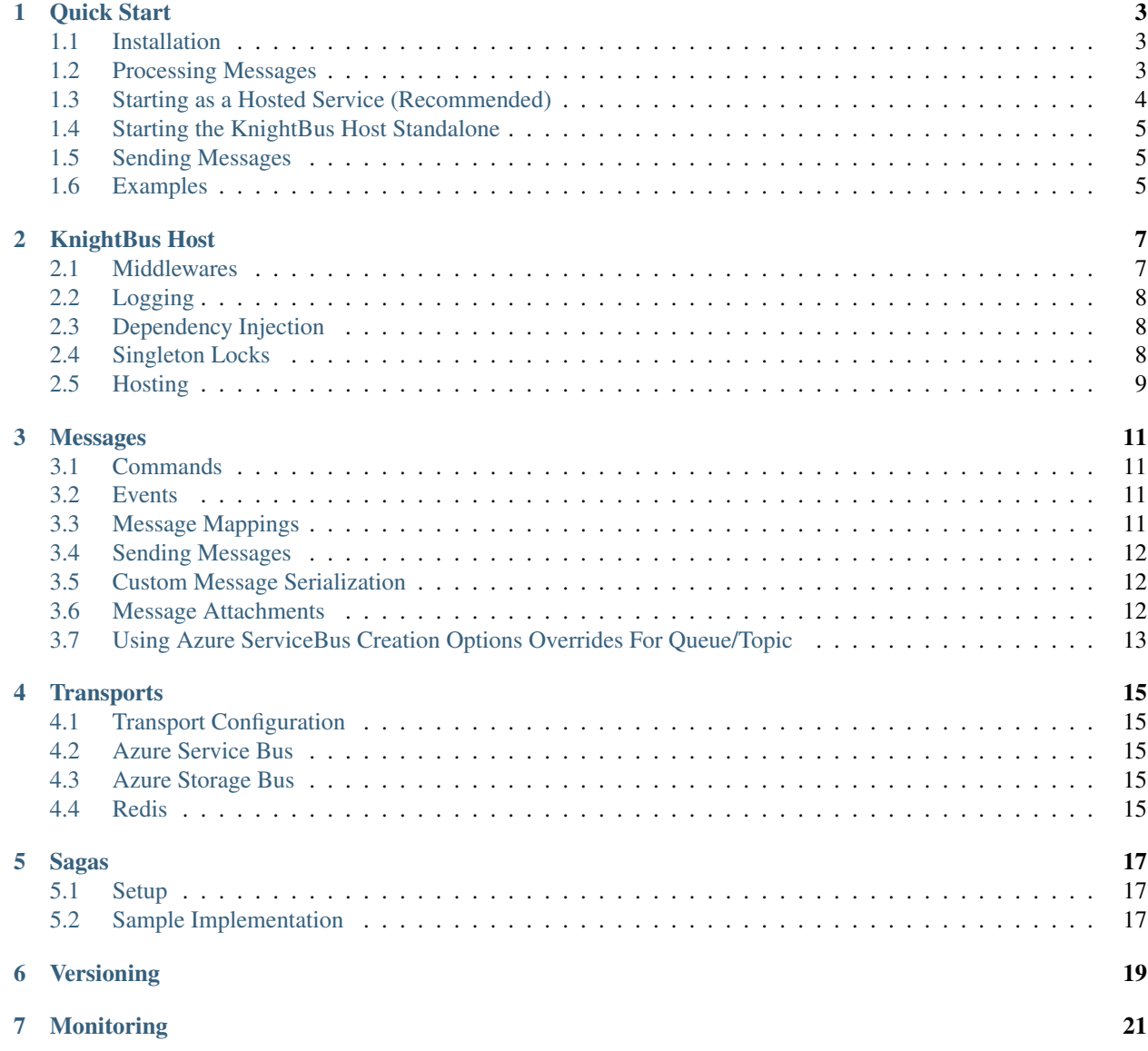

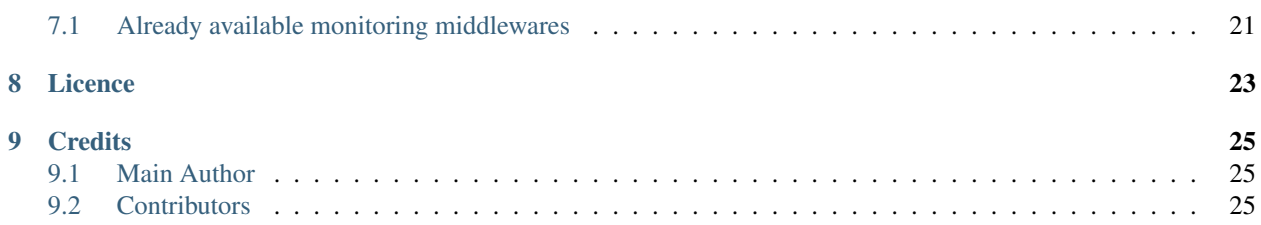

*KnightBus is a fast, lightweight and extensible messaging framework that supports multiple active messaging transports*

When building BookBeat we soon discovered that there was no silver bullet messaging technology, each one had its own pros and cons. Reliability, performance, latency, scalability, pricing and capabilites made us build KnightBus so that we could choose transport on a per message basis.

Features:

- Multiple Transports, active simultaneously on per message basis
- Middleware, write your own middleware to implement custom features
- Attachments, attach large files to your messages, transport independent
- Singleton Processing, make sure only one message is processed at a time regardless of number of instances running
- Throttling, both global and per message
- IoC, bring you own or use the default SimpleInjector

Quick Start

<span id="page-6-0"></span>The goal with Knightbus was to build a fast and simple messaging library that supports having multiple active messaging transports at the same time. There are many messaging frameworks available, but most of them are very complex and only support one active message transport, forcing developers to choose a fit-all messaging stack.

### <span id="page-6-1"></span>**1.1 Installation**

Find the official KnightBus packages at NuGet.org : <https://www.nuget.org/profiles/BookBeat>

#### <span id="page-6-2"></span>**1.2 Processing Messages**

```
public class CommandProcessor : IProcessCommand<SampleCommand, SampleSettings>,
{
    public CommandProcessor(ISomeDependency dependency)
    {
        //You can use bring your own container for dependency injection
    }
   public Task ProcessAsync(SampleCommand message, CancellationToken
˓→cancellationToken)
    {
        //Your code goes here
        return Task.CompletedTask;
    }
}
public class SampleCommand : IServiceBusCommand
{
   public string Message { get; set; }
}
```
(continued from previous page)

```
public class SampleCommandMapping : IMessageMapping<SampleCommand>
{
   public string QueueName => "your-queue-name";
}
public class SampleSettings : IProcessingSettings
{
    //These settings can be re-used by multiple message processors
   public int MaxConcurrentCalls => 100; //How many concurrent messages do you want,
˓→to process
   public TimeSpan MessageLockTimeout => TimeSpan.FromMinutes(1); //How long should
˓→you process before considering the message hung
   public int DeadLetterDeliveryLimit => 1; //How many retries before dead lettering
   public int PrefetchCount => 50; //Increase perfomance by fetching more messages,
˓→at once
}
```
### <span id="page-7-0"></span>**1.3 Starting as a Hosted Service (Recommended)**

Using a hosted service will allow graceful(ish) shutdown of running instance and message processors.

```
class Program
{
    static void Main(string[] args)
    {
            var host = Microsoft.Extensions.Hosting.Host.CreateDefaultBuilder(args)
                .UseKnightBus(new KnightBusHost()
                    //Multiple active transports
                    .UseTransport(new ServiceBusTransport("sb-connection"))
                    .UseTransport(new StorageBusTransport("storage-connection"))
                        .Configure(configuration => configuration
                            //Register our message processors without IoC using the
˓→standard provider
                            //Register our message processors without IoC using the
˓→standard provider
                            .UseDependencyInjection(new StandardDependecyInjection()
                                 .RegisterProcessor(new
˓→SampleServiceBusMessageProcessor())
                                 .RegisterProcessor(new
˓→SampleServiceBusEventProcessor()))
                )).Build();
            try
            {
                host.Run();
            }
            catch (Exception e)
            {
                Console.WriteLine(e);
            }
    }
}
```
#### <span id="page-8-0"></span>**1.4 Starting the KnightBus Host Standalone**

```
class Program
{
    static async Task Main(string[] args)
    {
       var serviceBusConnection = "your-connection-string";
       var knightBusHost = new KnightBusHost()
            //Enable the ServiceBus Transport
            .UseTransport(new ServiceBusTransport(serviceBusConnection))
            .Configure(configuration => configuration
                //Register our message processors without IoC using the standard
˓→provider
                //Register our message processors without IoC using the standard
˓→provider
                .UseDependencyInjection(new StandardDependecyInjection()
                    .RegisterProcessor(new SampleServiceBusMessageProcessor())
                    .RegisterProcessor(new SampleServiceBusEventProcessor()))
            );
        await knightBusHost.StartAndBlockAsync(CancellationToken.None);
    }
}
```
#### <span id="page-8-1"></span>**1.5 Sending Messages**

```
var client = new ServiceBus(new ServiceBusConfiguration(serviceBusConnection));
//Send some Commands
for (var i = 0; i < 10; i++)
{
    await client.SendAsync(new SampleCommand { Message = "Hello from message " + i.
˓→ToString() });
}
```
#### <span id="page-8-2"></span>**1.6 Examples**

You can find all current examples at our GitHub repository [https://github.com/BookBeat/knightbus/tree/master/](https://github.com/BookBeat/knightbus/tree/master/knightbus/examples) [knightbus/examples](https://github.com/BookBeat/knightbus/tree/master/knightbus/examples)

#### KnightBus Host

<span id="page-10-0"></span>The KnightBus host is the part of KnightBus responsible for invoking your MessageProcessors with the message sent on the transport. All configuration options for the host is exposed through the IHostConfiguration property from Configure()

#### <span id="page-10-1"></span>**2.1 Middlewares**

Middlewares enable you to easily control what happens when processing messages. Much of KnightBus's internal mechanisms are implemented as Middlewares. Middlewares can be attached at either host or transport level. A host attached Middleware will be invoked for all transports where as a transport attached middleware will be specific for the transport only.

#### **2.1.1 Default Middlewares**

- ErrorHandlingMiddleware Makes sure all exceptions are caught, logged and that the message is marked as failed. This Middleware is always added as the first Middleware.
- DeadLetterMiddleware Dead letters messages that have failed to many times.

#### **2.1.2 Optional Included Middlewares**

- ThrottlingMiddleware Allows throttling number of concurrent messages.
- AttachmentMiddleware Enables the use of message attachments.
- ExtendMessageLockDurationMiddleware Enables automatic message lock extension. Useful for very long running messages where you don't want to take an extremly long lock directly on the transport. Currently only works with Azure Storage Queues. Enable by having your ProcessingSetting implement *IExtendMessageLock-Timeout*.

#### **2.1.3 Pipeline**

All Middlewares are executed in a Pipeline where the first component always is the ErrorHandlingMiddleware and the last is your actual implementation of the MessageProcessor

Since the Middlewares are executed in order, it is important to supply them in the order you want to execute them.

#### **2.1.4 Writing your own Middleware**

It's really easy to write your own custom Middleware, just implement the IMessageProcessorMiddleware and add the Middleware to the Pipeline on either host or transport level. Custom logging and performance monitoring are obvious use-cases.

```
public class MyCustomMiddleware : IMessageProcessorMiddleware
{
   public async Task ProcessAsync<T>(IMessageStateHandler<T> messageStateHandler,
→IPipelineInformation pipelineInformation, IMessageProcessor next, CancellationToken,
˓→cancellationToken) where T : class, IMessage
    {
        Console.WriteLine("This is before the next step in the Pipeline");
        await next.ProcessAsync(messageStateHandler, cancellationToken).
˓→ConfigureAwait(false); //Call the next Middleware in the Pipeline
        Console.WriteLine("This is after all later Middlewares have finished");
    }
}
```
### <span id="page-11-0"></span>**2.2 Logging**

You can bring your own logging framwork or use the supplied Serilog implementation in nuget KnightBus.Serilog. To use another framework simply implement the ILog interface from KnightBus.Core

#### <span id="page-11-1"></span>**2.3 Dependency Injection**

KnightBus supports using your own IoC container or you can use the supplied SimpleInjector implementation in KnightBus.SimpleInjector.

The SimpleInjectorMessageProcessorProvider works together with the SimpleInjectorScopedLifeStyleMiddleware and gives you scoped access to resolving your MessageProcessors and injecting them with dependencies. The SimpleInjectorScopedLifeStyleMiddleware creates a per-message scoped lifestyle.

#### <span id="page-11-2"></span>**2.4 Singleton Locks**

MessageProcessors can be marked as Singleton. This is done using the marker interface ISingletonProcessor.

A MessageProcessor marked with ISingletonProcessor will only run on one instance regardless of how you scale and will only process messages one at a time.

```
public class SingletonCommandProcessor : IProcessCommand<SingletonCommand, Settings>,
˓→ISingletonProcessor
{
```
(continued from previous page)

```
public Task ProcessAsync(SingletonCommand message, CancellationToken
˓→cancellationToken)
   {
        //This code will never run concurrently
       return Task.CompletedTask;
   }
}
```
Since the SingletonLock is held globally a distributed locking mechanism must be supplied. By default KnightBus comes with an Azure implementation using Blob Storage leases.

To enable Singleton MessageProcessors simple supply the host with an ISingletonLockManager.

### <span id="page-12-0"></span>**2.5 Hosting**

The KnightBus Host can be hosted anywhere where you can run Console Applications. Currently all of our KnightBus Hosts are deployed using Kubernetes Pods, Azure WebJobs and TopShelf Windows Services.

#### Messages

<span id="page-14-0"></span>Everything processed using KnightBus is a considered a message and implements the IMessage interface. Messages are transport dependent, and need to implement the proper interface for the transport. All message haves a 1:1 relationship with a specific queue or topic.

#### <span id="page-14-1"></span>**3.1 Commands**

Commands are messages that have a single recipient and is commanding the recipient to perform a task.

All commands implement ICommand through the specific transport implementation, for instance to send a command using the Azure Service Bus, you must implement IServiceBusCommand

#### <span id="page-14-2"></span>**3.2 Events**

Events are messages that have a single dispatcher and multiple recievers and is telling the recievers that something has happened.

All events implement IEvent through the specific transport implementation, for instance to publish an event using the Azure Service Bus, you must implement IServiceBusEvent

#### <span id="page-14-3"></span>**3.3 Message Mappings**

All Messages must also have a corresponding MessageMapping. KnightBus uses this to determine where to send and recieve the message. You implement this simply by adding your own implementation of IMessageMapping<MessageToMap>. When sending receiving messages KnightBus automatically finds these mappings.

```
public class MyMessage : IServiceBusCommand
{
    public string Message { get; set; }
```
}

(continued from previous page)

```
public class MyMessageMapping : IMessageMapping<MyMessage>
{
    public string QueueName => "some-queue-name";
}
```
The mapping class must reside in the same assembly as the message that is's mapping.

### <span id="page-15-0"></span>**3.4 Sending Messages**

To send a message you need to use the client for the specific message transport.

```
var serviceBusClient = new ServiceBus(new ServiceBusConfiguration("connectionString
\leftrightarrow"));
var storageBusClient = new StorageBus(new StorageBusConfiguration("connectionString
\leftrightarrow"));
await serviceBusClient.SendAsync(new MyServiceBusMessage());
await storageBusClient.SendAsync(new MyStorageBusMessage());
```
#### <span id="page-15-1"></span>**3.5 Custom Message Serialization**

By default KnightBus uses Microsoft.Text.Json for message serialization. To override you can either change it per transport or for a specific message. To override for a specific Message set it on the message mapping.

```
public class CommandMapping : IMessageMapping<SomeCommand>, ICustomMessageSerializer
{
   public string QueueName => "testcommand";
   public IMessageSerializer MessageSerializer => new ProtobufNetSerializer();
}
```
### <span id="page-15-2"></span>**3.6 Message Attachments**

Regardless of the transport you can attach large files as attachments. Simply implement the ICommandWithAttachment interface on your command. The default implementation is for Azure Blob Storage using the BlobStorageMessageAttachmentProvider class which needs to be configured on the ITransportConfiguration supplied to the client and the host.

You can write your own implementation by implementing the IMessageAttachmentProvider interface. IMessageAttachmentProvider is separated by transport so you can use different attachment providers at the same time.

```
public class MyMessage : IServiceBusCommand, ICommandWithAttachment
{
   public string Message { get; set; }
   public IMessageAttachment Attachment { get; set; } //Here you can access the
˓→attached file
}
```
### <span id="page-16-0"></span>**3.7 Using Azure ServiceBus Creation Options Overrides For Queue/Topic**

To tell the Azure ServiceBus queue/topic to override default creation options, add IServiceBusCreationOptions to IMessageMapping implementation.

```
public class MyMessage : IServiceBusCommand
{
   public string Message { get; set; }
}
public class MyMessageMapping : IMessageMapping<MyMessage>, IServiceBusCreationOptions
{
   public string QueueName => "your-queue";
   public bool EnablePartitioning => true;
   public bool SupportOrdering => false;
    public bool EnableBatchedOperations => true;
}
```
#### **Transports**

<span id="page-18-0"></span>Transports determine how your message is transported from Client to Processor. All current transports are listed here, but it's also fairly easy to extend KnightBus with other transports. A central concept is that each message is tagged with the transport it should use, for instance if you want to send a Command over Azure ServiceBus, implement the interface IServiceBusCommand.

### <span id="page-18-1"></span>**4.1 Transport Configuration**

TODO

#### <span id="page-18-2"></span>**4.2 Azure Service Bus**

<https://azure.microsoft.com/en-us/services/service-bus/>

### <span id="page-18-3"></span>**4.3 Azure Storage Bus**

- commands
- attachments
- saga store
- singleton locks

<https://azure.microsoft.com/en-us/services/storage/queues/>

#### <span id="page-18-4"></span>**4.4 Redis**

• commands

- events
- attachments
- saga store

The Redis transport supports both commands and events and is a very high performance transport.

KnightBus implements the Circular list pattern where all messages sent are stored on a list and when processed they are moved to another list making sure that no messages are lost in transit.

Pub/Sub is enabled by that the clients will find out what subscribers exists and publish to specific queue. An event that has three listeners will be published to three separed queues.

#### Sagas

<span id="page-20-0"></span>Sagas add state to your messagaging and allows you to handle long running processes within the same code. A Saga is a long lived transaction that is started by one or more specific messages and is finished by one or more messages. The messages can be either events or commands.

#### <span id="page-20-1"></span>**5.1 Setup**

Setup KnightBus for Sagas by registering it in the host:

```
var knightBusHost = new KnightBusHost()
//Enable the StorageBus Transport
.UseTransport(new StorageTransport(storageConnection)
.Configure(configuration => configuration
    //Register our message processors without IoC using the standard provider
    .UseMessageProcessorProvider(new StandardMessageProcessorProvider()
        .RegisterProcessor(new SampleSagaMessageProcessor(client))
    )
    //Enable Saga support using the table storage Saga store
    .EnableSagas(new StorageTableSagaStore(storageConnection))
);
await knightBusHost.StartAsync();
```
### <span id="page-20-2"></span>**5.2 Sample Implementation**

```
class SampleSagaMessageProcessor: Saga<MySagaData>,
        IProcessCommand<SampleSagaMessage, SomeProcessingSetting>,
        IProcessCommand<SampleSagaStartMessage, SomeProcessingSetting>,
        ISagaDuplicateDetected<SampleSagaMessage>
    {
```

```
private readonly IStorageBus _storageBus;
       public SampleSagaMessageProcessor(IStorageBus storageBus)
        {
           _storageBus = storageBus;
            //Map the messages to the Saga
           MessageMapper.MapStartMessage<SampleSagaStartMessage>(m=> m.Id);
           MessageMapper.MapMessage<SampleSagaMessage>(m=> m.Id);
        }
       public override string PartitionKey => "sample-saga";
       public async Task ProcessAsync(SampleSagaStartMessage message,
˓→CancellationToken cancellationToken)
        {
           Console.WriteLine(message.Message);
           await storageBus.SendAsync(new SampleSagaMessage());
       }
       public async Task ProcessAsync(SampleSagaMessage message, CancellationToken
˓→cancellationToken)
       {
           Console.WriteLine("Counter is {0}", Data.Counter);
           if (Data.Counter == 5)
           {
               Console.WriteLine("Finishing Saga");
               await CompleteAsync();
               return;
           }
           Data.Counter++;
           await UpdateAsync();
           await _storageBus.SendAsync(new SampleSagaMessage());
       }
       public Task ProcessDuplicateAsync(SampleSagaMessage message,
˓→CancellationToken cancellationToken)
       {
           // Saga duplicate found
           return Task.CompletedTask;
       }
   }
   // This is exposed as `Data` property to classes that implements Saga<MySagaData>
   class MySagaData
   {
       public int Counter { get; set; }
   }
   class SomeProcessingSetting : IProcessingSettings
   {
       public int MaxConcurrentCalls => 1;
       public int PrefetchCount => 1;
       public TimeSpan MessageLockTimeout => TimeSpan.FromMinutes(5);
       public int DeadLetterDeliveryLimit => 2;
   }
```
# Versioning

<span id="page-22-0"></span>KnightBus uses Semantic Versioning to make sure that it's easy for developers to understand the impact of new versions.

Read more about it here: [Semantic Versioning](https://semver.org)

### Monitoring

<span id="page-24-0"></span>Using the middleware pattern KnightBus can monitor message processing with any tool you'd like.

### <span id="page-24-1"></span>**7.1 Already available monitoring middlewares**

- New Relic
- Application Insights

#### **7.1.1 New Relic**

Install the package *KnightBus.NewRelic* and configure *KnightBusHost* to use New Relic.

```
var knightBus = new KnightBusHost()
    .UseTransport(...)
    .Configure(configuration => configuration
        .UseNewRelic()
        ...
    );
```
#### **7.1.2 Liveness**

TcpAliveListenerPlugin offers monitoring for liveness using TCP that can be used for services that don't serve http.

```
var knightBus = new KnightBusHost()
    .UseTransport(...)
    .Configure(configuration => configuration
        .UseTcpAliveListener(port: 13000)
        ...
    );
```
Example using Kubernetes:

```
livenessProbe:
tcpSocket:
 port: {{ .Values.ports.liveness }}
initialDelaySeconds: 10
periodSeconds: 10
timeoutSeconds: 3
successThreshold: 1
 failureThreshold: 5
```
See [https://kubernetes.io/docs/tasks/configure-pod-container/configure-liveness-readiness-startup-probes/](https://kubernetes.io/docs/tasks/configure-pod-container/configure-liveness-readiness-startup-probes/#define-a-tcp-liveness-probe) [#define-a-tcp-liveness-probe](https://kubernetes.io/docs/tasks/configure-pod-container/configure-liveness-readiness-startup-probes/#define-a-tcp-liveness-probe) for more information on how to configure liveness with tcp.

Licence

<span id="page-26-0"></span>KnightBus is licenced under the MIT licence.

Copyright (c) 2018 BookBeat

Permission is hereby granted, free of charge, to any person obtaining a copy of this software and associated documentation files (the "Software"), to deal in the Software without restriction, including without limitation the rights to use, copy, modify, merge, publish, distribute, sublicense, and/or sell copies of the Software, and to permit persons to whom the Software is furnished to do so, subject to the following conditions:

The above copyright notice and this permission notice shall be included in all copies or substantial portions of the Software.

THE SOFTWARE IS PROVIDED "AS IS", WITHOUT WARRANTY OF ANY KIND, EXPRESS OR IMPLIED, INCLUDING BUT NOT LIMITED TO THE WARRANTIES OF MERCHANTABILITY, FITNESS FOR A PAR-TICULAR PURPOSE AND NONINFRINGEMENT. IN NO EVENT SHALL THE AUTHORS OR COPYRIGHT HOLDERS BE LIABLE FOR ANY CLAIM, DAMAGES OR OTHER LIABILITY, WHETHER IN AN ACTION OF CONTRACT, TORT OR OTHERWISE, ARISING FROM, OUT OF OR IN CONNECTION WITH THE SOFT-WARE OR THE USE OR OTHER DEALINGS IN THE SOFTWARE.

#### **Credits**

#### <span id="page-28-1"></span><span id="page-28-0"></span>**9.1 Main Author**

Niklas Arbin, Systems Architect @ BookBeat

### <span id="page-28-2"></span>**9.2 Contributors**

Unordered list of persons contributing their time and intellect to KnightBus

- Tobias Johansson
- Albin Carnstam
- Viktor Hartenberger
- Magnus Baneryd
- Olov Siktröm
- Simon Aunér
- André Virdarson
- Tobias Balzano